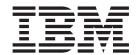

# Cúram Social Enterprise Collaboration Configuration Guide

Version 6.0.5

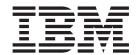

# Cúram Social Enterprise Collaboration Configuration Guide

Version 6.0.5

| Γ | Note —                                                                                                  |
|---|----------------------------------------------------------------------------------------------------|
|   | Before using this information and the product it supports, read the information in "Notices" on page 21 |
| L |                                                                                                    |
|   |                                                                                                    |
|   |                                                                                                    |
|   |                                                                                                    |
|   |                                                                                                    |
|   |                                                                                                    |
|   |                                                                                                    |

#### Revised: May 2013

This edition applies to IBM Cúram Social Program Management v6.0 5 and to all subsequent releases unless otherwise indicated in new editions.

Licensed Materials - Property of IBM.

© Copyright IBM Corporation 2012, 2013. US Government Users Restricted Rights – Use, duplication or disclosure restricted by GSA ADP Schedule Contract with IBM Corp.

© Cúram Software Limited. 2011. All rights reserved.

# Contents

| Figures v                                             | 3.7 Providing Access to Stop Watching Discussions in Email Notifications                                                                                                    |
|-------------------------------------------------------|----------------------------------------------------------------------------------------------------|
| Tables vii                                            | 3.8 Emailing Discussion Watchers when Updates                                                                                                    |
|                                                       | Occur                                                                                                    |
| Chapter 1. Introduction                               | Chapter 4. Configuring Transaction Histories                                                                                                    |
| 2.5 Configuring SEF Relationships                     | Added' Transaction                                                                                                    |
| Chapter 3. Configuring Discussions 7 3.1 Introduction | Appendix. Compliancy       19         A.1 Introduction       19         A.2 Public API       19         A.3 Identifying the API       19         A.4 Outside the API       19         Notices       21         Trademarks       23 |

# **Figures**

# **Tables**

| 1. | Process to Determine User Assigned to Role of  |
|----|------------------------------------------------|
|    | Discussion Moderator                           |
| 2. | Transaction Types for Social Enterprise Folder |
|    | Statuses, Cases, and Clients 9                 |
| 3. | Transaction Types for Multidisciplinary Teams  |
|    | and Team Members                               |
| 4. | Transaction Types for Meetings and Meeting     |
|    | Minutes                                        |
| 5. | Transaction Types for Discussions              |
| 6. | Transaction Types for Communications 12        |
| 7. | Transaction Types for Attachments              |
| 8. | Sample Application Property for Disabling      |
|    | 'Multidisciplinary Team Added' Transaction 15  |

| 9.  | Sample Application Property for Disabling         |
|-----|---------------------------------------------------|
|     | 'Multidisciplinary Team Removed' Transaction . 15 |
| 10. | Sample Application Property for Disabling         |
|     | 'Multidisciplinary Team Member Added'             |
|     | Transaction                                       |
| 11. | Sample Application Property for Disabling         |
|     | 'Multidisciplinary Team Member Removed'           |
|     | Transaction                                       |
| 12. | Summary of SEF and MDT Application                |
|     | Properties                                        |
| 13. | Summary of Discussion Application Properties 18   |

## **Chapter 1. Introduction**

#### 1.1 Purpose

The purpose of this guide is to describe the configuration options for social enterprise folders and multidisciplinary teams as part of Cúram Social Enterprise Collaboration. This includes determining the information that is displayed in social enterprise folders and multidisciplinary team portals. It also includes configuring the tools available within the social enterprise folders and multidisciplinary team portals. Tools are provided to report incidents, record transactions, and post discussions.

Please be advised that this guide does not to describe the configuration options for the Cúram Citizen Context Viewer. This information is provided in the Cúram Citizen Context Viewer Configuration Guide.

#### 1.2 Audience

This guide is intended for administrators responsible for configuring the Cúram Social Enterprise Collaboration components. It is assumed that the administrators have worked with code tables, application properties, and system security as part of Cúram system administration.

#### 1.3 Prerequisites

The Cúram Social Enterprise Collaboration Guide is a reading prerequisite.

## 1.4 Chapters in this Guide

The following list describes the chapters within this guide:

#### Configuring SEF Types and their Multidisciplinary Teams

This chapter describes the configuration of social enterprise folder types, multidisciplinary teams, team members, roles, sharing options and the multidisciplinary team portal.

#### **Configuring Discussions**

This chapter describes the configuration options for discussions. Notifications can be set up for discussions to keep interested parties informed.

#### **Configuring Transaction Histories**

This chapter describes the social enterprise folder transactions that have been enabled and provides information on how to disable them.

#### Conclusion

This chapter provides a summary of the social enterprise folder configuration options described throughout the guide.

# **Chapter 2. Configuring Social Enterprise Folders and Multidisciplinary Teams**

#### 2.1 Introduction

This chapter describes the configuration options available within Cúram Social Enterprise Collaboration administration. This includes setting up social enterprise folder types, predefined multidisciplinary teams, and multidisciplinary team members. This chapter also describes the configuration options available as property settings for social enterprise folders and multidisciplinary teams. For social enterprise folders, this includes configuring the case types that can be added to social enterprise folders and configuring the automatic creation of social enterprise folder relationships. For multidisciplinary teams (MDTs), this includes configuring MDT member notifications and the configuration options for the MDT portal.

### 2.2 Configuring the SEF Types

Each social enterprise folder type is associated with a multidisciplinary team type. Multidisciplinary team types can either be predefined or else defined from within a specific social enterprise folder. A home page identifier can be set if the default home page provided out of the box to view this type of SEF in the MDT Portal needs to overriden.

**Note:** Social enterprise folder types are associated with the SEFType code table. A new type can be dynamically added to this code table and published as part of system administration.

### 2.2.1 Setting Up Predefined MDTs

Social enterprise folder types can be associated with predefined multidisciplinary teams by selecting the 'Predefined' multidisciplinary team type. When a social enterprise folder is created for the social enterprise folder type, it's multidisciplinary team must be selected from the list of pre-configured multidisciplinary teams (see 2.3, "Configuring Multidisciplinary Teams and Team Members").

In some jurisdictions, membership for multidisciplinary teams is defined by statute. Also, multidisciplinary teams dealing with child welfare cases may be required by law to include law enforcement, child protection or family services, and prosecution participant. The business logic for selecting predefined MDTs is described in the Cúram Social Enterprise Collaboration Guide.

## 2.2.2 Defining a Multidisciplinary Team for an Individual SEF

When the 'Define From Social Enterprise Folder' option is selected (instead of the 'Predefined' option), individual multidisciplinary team members are manually defined for the social enterprise folders.

An example of where this is appropriate is an ongoing child welfare case aimed at assisting children within a family who have been in abusive situations. The multidisciplinary team assigned to helping these children would include persons with experience working with the children and who have established positive relationships with the family, e.g., teachers, coaches, etc. For more information, see the Cúram Social Enterprise Collaboration Guide.

## 2.3 Configuring Multidisciplinary Teams and Team Members

The main task for configuring predefined multidisciplinary teams is to define the team members. There are three options for selecting team members: selecting from existing team members, adding new team members who can then be selected for other teams in the future, and selecting from existing system users.

Multidisciplinary team members are configured on the View Multidisciplinary Team page. The first MDT member added to a team is the default lead member. The lead member can be changed at any time to any active member of the MDT.

Each team member on the team must fulfill a role within their multidisciplinary teams, e.g., psychologist, teacher, nurse. Roles must be defined before a multidisciplinary team member can be assigned a role. A role can be defined using the New Role page.

The Role field captures the Role name. The Type is used to identify if this role applies to an external user (MDT member) or an internal user (internal system user).

Outcome plan activities (services, actions, referrals) may be shared with external multidisciplinary team members via the collaborative outcome plan. Notes and attachments may be shared with external multidisciplinary team members via the collaborative outcome plan and collaborative investigation. The Sharing options dictate the information that multidisciplinary team members assigned to this role will have access to in the MDT portal. Note these options are only available for roles of type external. Internal system users access is controlled by sensitivity checking. Attachments, Activities and Notes can be shared. For each option the following options are available:

- Not Shared This means that the item cannot be shared with the team member assigned to the specified role. If defined, team members with this role will not appear in the lists of team members with whom the item can be shared.
- Shared (Preselected) If defined, any team member who fills the specified role will be included in the list of members with whom the item can be shared. The checkbox displayed in the list to indicate whether the item is to be shared with the team member will be automatically selected.
- Shared (Not Preselected) If defined, any team member assigned to the specified role will be included in the list of members with whom the item can be shared. The checkbox displayed in the list to indicate whether the item is to be shared with the team member will not be selected. The user must click on the checkbox to share the item with the team member.

In addition to viewing and maintaining team members as part of an MDT team, configuration options are available to maintain a team member's contact details, define the team member's skills, and add a member to any number of teams from the View Multidisciplinary Team page.

MDT members are assigned a sensitivity level which determines security access to data in the MDT portal. Sensitivity checking is performed by comparing the MDT member's sensitivity level to the sensitivity level of secured data (sensitivity levels range from 1-5 with 5 being the most secure level). The following data is assigned a sensitivity level and therefore may impact MDT member access to that data: discussions, incidents, clients, cases, social enterprise folder transactions, attachments, meetings, communications, meeting minutes.

## 2.4 Configuring the Case Types Supported in SEFs

There are two application properties for configuring the case types supported in social enterprise folders. These are the case types that can be part of social enterprise folders. One application property is used to support all case types; the other is used to select the specific case types.

- The application property, curam.ise.sef.casetypes.allowall , indicates whether or not all case types are supported in social enterprise folders. The default value is 'NO'.
- The application property, curam.ise.sef.casetypes , indicates the specific case types that are supported in social enterprise folders. This is achieved by setting the value of this property to be a comma-delimited list of codes from the CaseTypeCode codetable. The default value is 'CT2,CT5', the codes for the product delivery and integrated case types.

### 2.5 Configuring SEF Relationships

The application property, curam.ise.sef.client.createrelationship, is used to configure the automatic creation of social enterprise folder relationships when new clients are added to a social enterprise folder. The default value is 'YES'; when a new client is added to a social enterprise folder, the system will automatically create a relationship between the social enterprise folder the client is being added to and any of the client's existing social enterprise folders.

### 2.6 Configuring MDT Member Notifications

The application property, curam.ise.send.mdtmembers.notifications, defines whether an email is sent to multidisciplinary team members when they are added or removed from a team. It also defines whether the team leader is notified when a member is added or removed from a team and when the team leader changes. The default value is 'YES'. It is important for email addresses to be set up for all multidisciplinary team members to ensure that the notifications are issued correctly.

### 2.7 Configuring the MDT Portal

This section describes the application properties available for configuring the information displayed in the MDT portal.

# 2.7.1 Configuring Time Period for Displaying Tasks on Portal Home Page

The application property, curam.mdtexternal.numDaysTasksToDisplayWorkspaceHome , indicates the maximum number of days following the current date for which tasks assigned to the multidisciplinary team member are displayed on the member's portal home page. The default value for this is 7. Tasks will remain in the MDT portal for up to seven days after being assigned to the multidisciplinary team member.

# 2.7.2 Configuring Time Period for Displaying Meeting Invites on Portal Home Page

The application property, curam.mdtexternal.numDaysMeetingsToDisplayWorkspaceHome , indicates the maximum number of days following the current date for which meetings the multidisciplinary team member is scheduled to attend are displayed on the member's portal home page. The default value for this is 7. Scheduled meetings will remain in the MDT portal for up to seven days after the multidisciplinary team member has been invited to attend.

# 2.7.3 Configuring Number of Meeting Minutes Displayed on Portal Home Page

The application property, curam.mdtexternal.numMeetingMinutesToDisplayWorkspaceHome , indicates the maximum number of meeting minutes to display on an MDT member's portal home page. The default value for this is 5. The system retrieves all meeting minutes which have been issued to the MDT member and displays the first five retrieved.

## 2.7.4 Configuring Time Period for Displaying Tasks on My Tasks Page

The application property, curam.mdtexternal.numDaysTasksToDisplayMyTasks , indicates the maximum number of days following the current date for which tasks assigned to the MDT member are displayed on the member's My Tasks page. The default value for this is 30. Tasks will remain on the MDT member's My Task page for up to thirty days after being assigned to the multidisciplinary team member.

## 2.7.5 Configuring Display of Affected Clients on Incidents

The application property, curam.mdtexternal.starUnmanagedClientsOnIncidents , determines how affected clients on incidents are displayed. Since incidents can have more than one affected client, there can be clients involved who are not actually managed by the multidisciplinary team member. This property controls whether or not those clients are starred out so that MDT members can only see information about their own clients. The default value is 'YES'; affected clients who are not managed by the MDT member will be starred out.

## **Chapter 3. Configuring Discussions**

#### 3.1 Introduction

This chapter describes the configuration options for discussions within social enterprise folders, collaborative outcome plans and collaborative investigations. Discussions are communication tools allowing caseworkers and multidisciplinary team members involved with a social enterprise folder, outcome plan and investigation to post comments or questions online.

### 3.2 Configuring the Default Type of Discussion Moderator

The application property, curam.ise.sef.discussionsModerator , is used to configure the default type of discussion moderator. The default value is CASEOWNER. This means that by default, the moderator of all discussions in a social enterprise folder, investigation or outcome plan is set to the caseowner. The default type can also be CASESUPERVISOR, MDTLEADER, or USERDEFINED. If the application property is set to USERDEFINED, then a user must be specified as the default moderator (see 3.3, "Specifying a User as the Default Moderator for Discussions," on page 8).

When the default type is set to CASEOWNER, CASESUPERVISOR, or MDTLEADER, it is possible that more than one user can be assigned to these roles. To assign a single user to the role of discussion moderator, the system must follow set processing, as described in the following table:

Table 1. Process to Determine User Assigned to Role of Discussion Moderator

| Default Type of Discussion Moderator | Process to Determine User                                                                                                    |
|--------------------------------------|----------------------------------------------------------------------------------------------------|
| Caseowner                            | If the caseowner of a social enterprise folder or investigation is a position, organization unit, or work queue, then the system assigns the role of discussion moderator to the supervisor of the social enterprise folder. The owner of an outcome plan can only be a user by default and so the system assigns the role of discussion moderator to the supervisor of the outcome plan. If there is more than one supervisor or no supervisor, then the discussion moderator is set to the system defined moderator. If there is no user assigned the role of system defined moderator, then the discussion moderator is set to the SYSTEM user. |
| Supervisor                           | If more than one user fills the role of supervisor or if<br>there is no supervisor, then the discussion moderator is<br>set to the system defined moderator. If there is no user<br>assigned, the role of system defined moderator, then the<br>discussion moderator is set to the SYSTEM user.                                                                                                    |
| MDT Leader                           | The MDT leader will be a user but if an MDT has not yet been assigned apply the following hierarchy: 1. Set the moderator to be the system defined moderator 2. If the system defined moderator is not set, set the SYSTEM user to be the moderator.                                                                                                    |

### 3.3 Specifying a User as the Default Moderator for Discussions

The application property, curam.ise.sef.userDefineModerator , is used in conjunction with the application property, curam.ise.sef.discussionsModerator , to specify a user as the default moderator for discussions on a social enterprise folder. For example, to specify a user named, JWilliams, as the default moderator, it is necessary to first set the curam.ise.sef.discussionsModerator to USERDEFINED and then curam.ise.sef.userDefineModerator can then be set to JWilliams.

## 3.4 Setting Up Pagination for Discussions

The application property, curam.ise.discussion.paginate, determines whether or not discussions are paginated. The default setting is 'YES'. The system automatically organizes an ongoing discussion into a series of pages, providing links to each discussion page.

### 3.5 Configuring the Number of Comments Per Discussion Page

The application property, curam.ise.discussion.commentsPerPage , determines how many comments are shown per page in a paginated discussion. The default value is '5', such that each discussion page can hold up to a maximum of 5 comments.

## 3.6 Providing Access to Discussion View Page in Email Notifications

The application property, curam.discussion.viewURL, provides access to the discussion view page in email notifications. It specifies the web address of the discussion view page, the default value of which is Discussion\_viewDiscussion. Agencies can change the value of this application property to link to their own discussion view page.

# 3.7 Providing Access to Stop Watching Discussions in Email Notifications

The application property, curam.discussion.stopWatching , provides access to the stop watching discussion page in email notifications. It specifies the web address of the stop watching discussion page, the default value of which is Discussion\_stopWatchingFromEmail. Agencies can change the value of this application property to link to their own discussion view page.

## 3.8 Emailing Discussion Watchers when Updates Occur

The application property, curam.discussion.sendEmailNotifications , specifies whether or not email notifications should be sent to discussion watchers when updates occur. The default is 'NO' such that discussion watchers are not emailed when updates occur.

## **Chapter 4. Configuring Transaction Histories**

#### 4.1 Introduction

By default, a number of social enterprise folder transactions have been configured to appear in the transaction log. To disable any of these transactions, thus removing them from the transaction log, it is necessary to create and configure application properties. This chapter provides sample application properties for disabling social enterprise folder transactions.

#### 4.2 Enabled SEF Transactions

This section describes the social enterprise transactions that have been configured to appear in the transaction log. Each social enterprise transaction is linked to a code in the CaseTransactionEvents codetable. These codes are used to create application properties to disable the transaction. For example, the code for the 'Social Enterprise Folder Created' transaction, is SEFET97. The property name, therefore, should be curam.config.transaction.disabled.SEFET97. Samples for disabling social enterprise folder transactions are provided in 4.4, "Sample Application Properties for Disabling Transactions," on page 15.

#### 4.2.1 SEF Status, Case, and Client Transactions

The following table describes transaction types that have been enabled in relation to social enterprise folder statuses, cases, and clients:

Table 2. Transaction Types for Social Enterprise Folder Statuses, Cases, and Clients

| Transaction Type                                  | Transaction Description                                                                                                    | Transaction Example                                                           | Code     |
|---------------------------------------------------|----------------------------------------------------------------------------------------------------|-------------------------------------------------------------------------------|----------|
| Social Enterprise Folder<br>Created               | <sef type=""> - <caseid> created</caseid></sef>                                                                                    | Child Welfare - 257 created                                                   | SEFET97  |
| Social Enterprise Folder<br>Closed                | <sef type=""> - <caseid> closed</caseid></sef>                                                                                     | Child Welfare - 257 closed                                                    | SEFET98  |
| Social Enterprise Folder<br>Reopened              | <sef type=""> - <caseid> reopened</caseid></sef>                                                                                   | Child Welfare - 257<br>reopened                                               | SEFET99  |
| Case Added to Social<br>Enterprise Folder         | <case type=""> - <caseid> added to <sef type=""> - <caseid></caseid></sef></caseid></case>                                         | Food Stamps - 266 added to Child Welfare - 257                                | SEFET102 |
| Case Removed from Social<br>Enterprise Folder     | <case type=""> - <caseid> removed from <sef type=""> - <caseid></caseid></sef></caseid></case>                                     | Food Stamps - 266 removed from Child Welfare - 257                            | SEFET103 |
| Client Added to Social<br>Enterprise Folder       | <participant name=""> added<br/>to <sef type=""> - <caseid></caseid></sef></participant>                                           | John Smith added to Child<br>Welfare - 257                                    | SEFET100 |
| Client Removed from Social<br>Enterprise Folder   | <participant name=""><br/>removed from <sef type=""><br/>- <caseid></caseid></sef></participant>                                   | John Smith removed from<br>Child Welfare - 257                                | SEFET101 |
| Social Enterprise Folder<br>Relationship Created  | Social Enterprise Folder<br>Relationship with <related<br>SEF Type&gt; - <related<br>caseID&gt; created</related<br></related<br>  | Social Enterprise Folder<br>Relationship with Child<br>Welfare - 257 created  | SEFET111 |
| Social Enterprise Folder<br>Relationship Modified | Social Enterprise Folder<br>Relationship with <related<br>SEF Type&gt; - <related<br>caseID&gt; modified</related<br></related<br> | Social Enterprise Folder<br>Relationship with Child<br>Welfare - 257 modified | SEFET112 |

Table 2. Transaction Types for Social Enterprise Folder Statuses, Cases, and Clients (continued)

| Transaction Type     | Transaction Description                                                                                                    | Transaction Example                                                          | Code     |
|----------------------|----------------------------------------------------------------------------------------------------|------------------------------------------------------------------------------|----------|
| Relationship Deleted | Social Enterprise Folder<br>Relationship with <related<br>SEF Type&gt; - <related<br>caseID&gt; deleted</related<br></related<br> | Social Enterprise Folder<br>Relationship with Child<br>Welfare - 257 deleted | SEFET113 |

### 4.2.2 Multidisciplinary Team and Team Member Transactions

The following table describes transaction types that have been enabled in relation to multidisciplinary teams and team members:

Table 3. Transaction Types for Multidisciplinary Teams and Team Members

| Transaction Type                         | Transaction Description                                                                                                 | Transaction Example                                                                                                    | Code     |
|------------------------------------------|----------------------------------------------------------------------------------------------------|----------------------------------------------------------------------------------------------------|----------|
| Multidisciplinary Team<br>Added          | <multidisciplinary team<br="">Name&gt; added to <sef<br>Type&gt; - <caseid></caseid></sef<br></multidisciplinary>       | Multidisciplinary Team<br>added to Child Welfare -<br>257 (for predefined MDTs,<br>this will include the MDT<br>name)     | SEFET109 |
| Multidisciplinary Team<br>Removed        | <pre><multidisciplinary name="" team=""> removed from <sef type=""> - <caseid></caseid></sef></multidisciplinary></pre> | Multidisciplinary Team<br>removed from Child<br>Welfare - 257 (for<br>predefined MDTs, this will<br>include the MDT name) | SEFET110 |
| Multidisciplinary Team<br>Member Added   | <mdt member="" name=""><br/>added to <sef type=""> -<br/><caseid></caseid></sef></mdt>                                  | Dr. Linda Chang added to<br>Child Welfare - 257                                                                           | SEFET107 |
| Multidisciplinary Team<br>Member Removed | <pre><mdt member="" name=""> removed from <sef type=""> - <caseid></caseid></sef></mdt></pre>                           | Dr. Linda Chang removed from to Child Welfare - 257                                                                       | SEFET108 |

Note: Sample application properties for disabling the multidisciplinary team and team member transactions are provided in 4.4, "Sample Application Properties for Disabling Transactions," on page 15.

## 4.2.3 Meeting and Meeting Minute Transactions

The following table describes transaction types that have been enabled in relation to meetings and meeting minutes:

Table 4. Transaction Types for Meetings and Meeting Minutes

| Transaction Type        | Transaction Description                                                                                                    | Transaction Example                                                      | Code     |
|-------------------------|----------------------------------------------------------------------------------------------------|--------------------------------------------------------------------------|----------|
| Meeting Created         | <pre><meeting subject=""> meeting scheduled <start date=""> at <start time=""> created</start></start></meeting></pre>                        | Review SEF Cases meeting scheduled for 12/12/2007 at 13:15 created       | SEFET117 |
| Meeting Modified        | <pre><meeting subject=""> meeting scheduled <start date=""> at <start time=""> modified</start></start></meeting></pre>                       | Review SEF Cases meeting scheduled for 12/12/2007 at 13:15 modified      | SEFET118 |
| Meeting Deleted         | <pre><meeting subject=""> meeting scheduled <start date=""> at <start time=""> deleted</start></start></meeting></pre>                        | Review SEF Cases meeting scheduled for 12/12/2007 at 13:15 deleted       | SEFET119 |
| Meeting Minutes Created | Minutes created for<br><meeting minutes="" subject=""><br/>meeting held on <start<br>date&gt; at <start time=""></start></start<br></meeting> | Minutes created for Review SEF Cases meeting held on 12/12/2007 at 13:15 | SEFET114 |

Table 4. Transaction Types for Meetings and Meeting Minutes (continued)

| Transaction Type         | Transaction Description                                                                                                    | Transaction Example                                                                | Code     |
|--------------------------|----------------------------------------------------------------------------------------------------|------------------------------------------------------------------------------------|----------|
| Meeting Minutes Modified | Minutes modified for<br><meeting minutes="" subject=""><br/>meeting held on <start<br>date&gt; at <start time=""></start></start<br></meeting>            | Minutes modified for<br>Review SEF Cases meeting<br>held on 12/12/2007 at<br>13:15 | SEFET115 |
| Meeting Minutes Deleted  | Minutes deleted for<br><meeting minutes="" subject=""><br/>meeting held on <start<br>date&gt; at <start time=""><br/>created</start></start<br></meeting> | Minutes deleted for Review SEF Cases meeting held on 12/12/2007 at 13:15           | SEFET116 |

#### 4.2.4 Discussion Transactions

The following table describes transaction types that have been enabled in relation to discussions:

Table 5. Transaction Types for Discussions

| Transaction Type               | Transaction Description                                                                                                    | Transaction Example                                                                             | Code     |
|--------------------------------|----------------------------------------------------------------------------------------------------|-------------------------------------------------------------------------------------------------|----------|
| Discussion Created             | <discussion subject=""><br/>discussion posted by<br/><posted by="" user=""> on<br/><posted date=""> at <posted<br>Time&gt;</posted<br></posted></posted></discussion>       | Emergency Benefits<br>discussion posted by<br>CASEWORKER on<br>12/12/2007 at 13:15              | SEFET127 |
| Discussion Modified            | <discussion subject=""><br/>discussion modified by<br/><posted by="" user=""> on<br/><posted date=""> at <posted<br>Time&gt;</posted<br></posted></posted></discussion>     | Emergency Benefits<br>discussion modified by<br>CASEWORKER on<br>12/12/2007 at 15:15            | SEFET128 |
| Discussion Deleted             | <discussion subject=""><br/>discussion deleted by<br/><posted by="" user=""> on<br/><posted date=""> at <posted<br>Time&gt;</posted<br></posted></posted></discussion>      | Emergency Benefits<br>discussion deleted by<br>CASEWORKER on<br>12/12/2007 at 17:15             | SEFET129 |
| Discussion Comment<br>Created  | Comment added to<br><discussion subject=""><br/>discussion by <posted by<br="">User&gt; on <posted date=""> at<br/><posted time=""></posted></posted></posted></discussion> | Comment added to<br>Emergency Benefits<br>discussion by<br>CASEWORKER on<br>12/12/2007 at 13:15 | SEFET137 |
| Discussion Comment<br>Modified | Comment on <discussion subject=""> discussion modified by <edited by="" user=""> on <edited date=""> at <edited time=""></edited></edited></edited></discussion>            | Comment on Emergency<br>Benefits discussion<br>modified by SUPERUSER<br>on 12/12/2007 at 15:15  | SEFET138 |
| Discussion Comment<br>Deleted  | Comment on <discussion subject=""> discussion deleted by <edited by="" user=""> on <edited date=""> at <edited time=""></edited></edited></edited></discussion>             | Comment on Emergency<br>Benefits discussion deleted<br>by SUPERUSER on<br>12/12/2007 at 17:15   | SEFET139 |

**Important:** There are three application properties controlling the display of discussion comment transactions: curam.config.transaction.disabled.SEFET137, curam.config.transaction.disabled.SEFET138, and curam.config.transaction.disabled.SEFET139. By default, these properties are set to 'YES' such that discussion comment transactions will not appear in transaction histories.

## 4.2.5 Communication Transactions

The following table describes transaction types that have been enabled in relation to communications:

Table 6. Transaction Types for Communications

| Transaction Type                                              | Transaction Description Transaction Example                                                                                         |                                                                               | Code(s)                                                 |  |
|---------------------------------------------------------------|----------------------------------------------------------------------------------------------------|-------------------------------------------------------------------------------|---------------------------------------------------------|--|
| Communications Inserted                                       | <pre><communication type=""> communication created for correspondent <correspondent name=""></correspondent></communication></pre>  | Email created for correspondent James Smith                                   | ET49 for emails                                         |  |
| Communications Modified (Recorded Communications and Emails)  | <pre><communication type=""> communication modified for correspondent <correspondent name=""></correspondent></communication></pre> | Email communication<br>modified for correspondent<br>James Smith              | ET47 for recorded<br>communications, ET50 for<br>emails |  |
| Communications Cancelled (Recorded Communications and Emails) | <communication type=""> communication cancelled for correspondent <correspondent name=""></correspondent></communication>           | Hard copy communication<br>cancelled for correspondent<br>James Smith         | ET48 for recorded<br>communications, ET51 for<br>emails |  |
| Communication Sent                                            | <communication type=""> communication for correspondent <correspondent name=""> sent</correspondent></communication>                | Email Communication for correspondent James Smith sent                        | ET94 for emails                                         |  |
| Pro Forma Communication<br>Inserted                           | <pro forma="" type=""> created<br/>for correspondent<br/><correspondent name=""></correspondent></pro>                              | Case Closure Client<br>Notification created for<br>correspondent James Smith  | ET52                                                    |  |
| Pro Forma Communication<br>Changed                            | <pro forma="" type=""> modified for correspondent <correspondent name=""></correspondent></pro>                                     | Case Closure Client<br>Notification modified for<br>correspondent James Smith | ET53                                                    |  |
| Pro Forma Communication<br>Cancelled                          | <pro forma="" type=""> cancelled for correspondent <correspondent name=""></correspondent></pro>                                    | Case Closure Client<br>Notification modified for<br>correspondent James Smith | ET54                                                    |  |
| Pro Forma Communication<br>Sent                               | <pro forma="" type=""> for<br/>correspondent<br/><correspondent name=""><br/>sent</correspondent></pro>                             | Case Closure Client<br>Notification for<br>correspondent James Smith<br>sent  | ET95                                                    |  |
| Word Document<br>Communication Inserted                       | <template name=""> created<br/>for correspondent<br/><correspondent name=""></correspondent></template>                             | Meeting Request created for correspondent James Smith                         | ET55                                                    |  |
| Word Document<br>Communication Changed                        | <template name=""> modified<br/>for correspondent<br/><correspondent name=""></correspondent></template>                            | Meeting Request modified for correspondent James Smith                        | ET56                                                    |  |
| Word Document<br>Communication Cancelled                      | <template name=""><br/>cancelled for correspondent<br/><correspondent name=""></correspondent></template>                           | Meeting Request cancelled<br>for correspondent James<br>Smith                 | ET57                                                    |  |
| Word Document<br>Communication Sent                           | <template name=""> for<br/>correspondent<br/><correspondent name=""><br/>sent</correspondent></template>                            | Meeting Request for correspondent James Smith sent                            | ET96                                                    |  |
| Notes Inserted                                                | User note created by<br><username> on<br/><creationdate></creationdate></username>                                                  | User note created by<br>SUPERUSER on<br>17/01/2008                            | ET68                                                    |  |

Table 6. Transaction Types for Communications (continued)

| Transaction Type | Transaction Description                                                            | Transaction Example                                | Code(s) |
|------------------|------------------------------------------------------------------------------------|----------------------------------------------------|---------|
| Notes Modified   | User note modified by<br><username> on<br/><updatedate></updatedate></username>    | User note modified by SUPERUSER on 17/01/2008      | ET69    |
| Notes Deleted    | User note deleted by<br><username> on<br/><deletiondate></deletiondate></username> | User note deleted by<br>SUPERUSER on<br>17/01/2008 | ET70    |

#### 4.2.6 Attachment Transactions

The following table describes transaction types that have been enabled in relation to attachments:

Table 7. Transaction Types for Attachments

| Transaction Type Transaction Description Transac |                                                                                                    | Transaction Example                                                                                    | Code     |
|--------------------------------------------------|----------------------------------------------------------------------------------------------------|----------------------------------------------------------------------------------------------------|----------|
| Attachment Added                                 | <file name="" or="" reference=""><br/>file added to <sef type=""> -<br/><caseid></caseid></sef></file>                                                                        | Medical Report file added<br>to Child Welfare - 257                                                    | SEFET120 |
| Attachment Modified                              | <file name="" or="" reference=""><br/>file modified on <sef<br>Type&gt; - <caseid></caseid></sef<br></file>                                                                   | Medical Report file<br>modified on Child Welfare -<br>257                                              | SEFET121 |
| Attachment Deleted                               | <file name="" or="" reference=""><br/>file deleted from <sef<br>Type&gt; - <caseid></caseid></sef<br></file>                                                                  | le deleted from <sef -="" 257<="" child="" from="" td="" welfare=""  =""></sef>                        |          |
| File Added to Incident                           | <file name="" or="" reference=""><br/>file added to Suspected<br/>Abuse incident affecting<br/><client name=""></client></file>                                               | Medical Report file added<br>to Suspected Abuse<br>incident affecting James<br>Smith                   | SEFET130 |
| File Modified on Incident                        | <pre><file name="" or="" reference=""> file modified on Suspected Abuse incident affecting <client name=""></client></file></pre>                                             | Medical Report file<br>modified on Suspected<br>Abuse incident affecting<br>James Smith                | SEFET131 |
| File Deleted from Incident                       | <file name="" or="" reference=""><br/>file deleted from Suspected<br/>Abuse incident affecting<br/><client name=""></client></file>                                           | Medical Report file deleted<br>from Suspected Abuse<br>incident affecting James<br>Smith               | SEFET132 |
| File Added to Discussion                         | <file name="" or="" reference=""><br/>file added to <discussion<br>Subject&gt; discussion</discussion<br></file>                                                              | Medical Report file added<br>to Emergency Benefits<br>discussion                                       | SEFET123 |
| File Deleted from<br>Discussion                  | <file name="" or="" reference=""><br/>deleted from <discussion<br>Subject&gt; discussion</discussion<br></file>                                                               | Medical Report file deleted<br>from Emergency Benefits<br>discussion                                   | SEFET124 |
| File Added to Discussion<br>Post                 | <pre><file name="" or="" reference=""> file added to <discussion subject=""> discussion posting on <posting date=""> at <time></time></posting></discussion></file></pre>     | Medical Report file added<br>to Emergency Benefits<br>discussion posting on<br>25/02/2008 at 15:10     | SEFET125 |
| File Deleted from<br>Discussion Post             | <pre><file name="" or="" reference=""> file deleted from <discussion subject=""> discussion posting on <posting date=""> at <time></time></posting></discussion></file></pre> | Medical Report file deleted<br>from Emergency Benefits<br>discussion posting on<br>25/02/2008 at 15:10 | SEFET126 |

Table 7. Transaction Types for Attachments (continued)

| Transaction Type                     | Transaction Description Transaction Example                                                                                                    |                                                                                                    | Code     |
|--------------------------------------|----------------------------------------------------------------------------------------------------|----------------------------------------------------------------------------------------------------|----------|
| File Added to Meeting<br>Minutes     | <file name="" or="" reference=""><br/>file added to <minutes<br>Subject&gt; minutes for<br/>meeting held on <start<br>date&gt; at <start time=""></start></start<br></minutes<br></file>         | Medical Report file added<br>to the MDT Review<br>minutes for meeting held<br>on 12/12/2007 at 13:15                  | SEFET134 |
| File Modified on Meeting<br>Minutes  | <pre><file name="" or="" reference=""> file modified on <minutes subject=""> minutes for meeting held on <start date=""> at <start time=""></start></start></minutes></file></pre>               | Medical Report file<br>modified on the MDT<br>Review minutes for<br>meeting held on<br>12/12/2007 at 13:15            | SEFET135 |
| File Deleted from Meeting<br>Minutes | <file name="" or="" reference=""><br/>file deleted from <minutes<br>Subject&gt; minutes for<br/>meeting held on <start<br>date&gt; at <start time=""></start></start<br></minutes<br></file>     | Medical Report file deleted<br>from the MDT Review<br>minutes for meeting held<br>on 12/12/2007 at 13:15              | SEFET136 |
| Meeting Minutes Issued               | Minutes issued to <invitee<br>Name, Invitee Name&gt; for<br/><meeting minutes="" subject=""><br/>meeting held on <start<br>date&gt; at <start time=""></start></start<br></meeting></invitee<br> | Minutes issued to John<br>Smith, Dr. Jessica Change<br>for Review SEF Cases<br>meeting held on<br>12/12/2007 at 13:15 | SEFET133 |
| File Added to<br>Communication       | <file name="" or="" reference=""> file added to <communication method=""> communication for correspondent <correspondent name=""></correspondent></communication></file>                         | Medical Report file added<br>to Hard Copy<br>communication for<br>correspondent James Smith                           | ET97     |
| File Modified on<br>Communication    | <file name="" or="" reference=""> file modified on <communication method=""> communication for correspondent <correspondent name=""></correspondent></communication></file>                      | Medical Report file<br>modified on Hard Copy<br>communication for<br>correspondent James Smith                        | ET98     |
| File Deleted from<br>Communication   | <file name="" or="" reference=""> file deleted from <communication method=""> communication for correspondent <correspondent name=""></correspondent></communication></file>                     | Medical Report file deleted<br>from Hard Copy<br>communication for<br>correspondent James Smith                       | ET99     |

## 4.3 Adding Application Properties to Disable SEF Transactions

With the exception of discussion comments, all social enterprise folder transactions are enabled by default. Application properties must be added and set to disable these transactions. The steps to do this are as follows:

- 1. Log in as system administration.
- 2. Link to the Properties page.
- 3. Select the Add Property option.
- 4. Enter the property details. For help on completing these details, see 4.4, "Sample Application Properties for Disabling Transactions," on page 15.
- 5. Save the new property.
- 6. Select the Publish Changes option.

### 4.4 Sample Application Properties for Disabling Transactions

This section provides sample application properties for disabling the multidisciplinary team and team member transactions described in 4.2.2, "Multidisciplinary Team and Team Member Transactions," on page 10.

### 4.4.1 Disabling the 'Multidisciplinary Team Added' Transaction

The application property for disabling the 'Multidisciplinary Team Added' transaction can include the following sample values:

Table 8. Sample Application Property for Disabling 'Multidisciplinary Team Added' Transaction

| Field on Add Property Page | Sample Value                                                                                                    |
|----------------------------|----------------------------------------------------------------------------------------------------|
| Property Name              | curam.config.transaction.disable.SEFET109                                                                                                    |
| Value                      | YES                                                                                                    |
| Category                   | Application - Case Transaction Log settings                                                                                                    |
| Туре                       | String Type                                                                                                    |
| Dynamic                    | Yes                                                                                                    |
| Default Value              | (Not required)                                                                                                    |
| Locale                     | English, Spanish, etc.                                                                                                    |
| Display Name               | curam.config.transaction.disable.SETET109                                                                                                    |
| Description                | Whether to disable the 'Multidisciplinary Team Added' transaction. If this is set to YES, a transaction will not be recorded when a multidisciplinary team is added to the social enterprise folder. |

## 4.4.2 Disabling the 'Multidisciplinary Team Removed' Transaction

The application property for disabling the 'Multidisciplinary Team Removed' transaction can include the following sample values:

Table 9. Sample Application Property for Disabling 'Multidisciplinary Team Removed' Transaction

| Field on Add Property Page | Sample Value                                                                                                    |  |
|----------------------------|----------------------------------------------------------------------------------------------------|--|
| Property Name              | curam.config.transaction.disable.SEFET110                                                                                                    |  |
| Value                      | YES                                                                                                    |  |
| Category                   | Application - Case Transaction Log settings                                                                                                    |  |
| Туре                       | String Type                                                                                                    |  |
| Dynamic                    | Yes                                                                                                    |  |
| Default Value              | (Not required)                                                                                                    |  |
| Locale                     | English, Spanish, etc.                                                                                                    |  |
| Display Name               | curam.config.transaction.disable.SETET110                                                                                                    |  |
| Description                | Whether to disable the 'Multidisciplinary Team Removed' transaction. If this is set to YES, a transaction will not be recorded when a multidisciplinary team is removed from the social enterprise folder. |  |

### 4.4.3 Disabling the 'Multidisciplinary Team Member Added' Transaction

The application property for disabling the 'Multidisciplinary Team Member Added' transaction can include the following sample values:

Table 10. Sample Application Property for Disabling 'Multidisciplinary Team Member Added' Transaction

| Field on Add Property Page | Sample Value                                                                                                    |
|----------------------------|----------------------------------------------------------------------------------------------------|
| Property Name              | curam.config.transaction.disable.SEFET107                                                                                                    |
| Value                      | YES                                                                                                    |
| Category                   | Application - Case Transaction Log settings                                                                                                    |
| Туре                       | String Type                                                                                                    |
| Dynamic                    | Yes                                                                                                    |
| Default Value              | (Not required)                                                                                                    |
| Locale                     | English, Spanish, etc.                                                                                                    |
| Display Name               | curam.config.transaction.disable.SETET107                                                                                                    |
| Description                | Whether to disable the 'Multidisciplinary Team Member Added' transaction. If this is set to YES, a transaction will not be recorded when a multidisciplinary team member is added to the social enterprise folder. |

# 4.4.4 Disabling the 'Multidisciplinary Team Member Removed' Transaction

The application property for disabling the 'Multidisciplinary Team Member Removed' transaction can include the following sample values:

Table 11. Sample Application Property for Disabling 'Multidisciplinary Team Member Removed' Transaction

| Field on Add Property Page | Sample Value                                                                                                    |
|----------------------------|----------------------------------------------------------------------------------------------------|
| Property Name              | curam.config.transaction.disabled.SEFET108                                                                                                    |
| Value                      | YES                                                                                                    |
| Category                   | Application - Case Transaction Log settings                                                                                                    |
| Туре                       | String Type                                                                                                    |
| Dynamic                    | Yes                                                                                                    |
| Default Value              | (Not required)                                                                                                    |
| Locale                     | English, Spanish, etc.                                                                                                    |
| Display Name               | curam.config.transaction.disable.SETET108                                                                                                    |
| Description                | Whether to disable the 'Multidisciplinary Team Member Removed' transaction. If this is set to YES, a transaction will not be recorded when a multidisciplinary team member is removed from the social enterprise folder. |

# **Chapter 5. Conclusion**

## **5.1 Summary of SEF and MDT Configuration Options**

The following table provides a summary of the social enterprise folder and multidisciplinary team application properties.

Table 12. Summary of SEF and MDT Application Properties

| Application Property                                          | Summary                                                                                                    |
|---------------------------------------------------------------|----------------------------------------------------------------------------------------------------|
| curam.ise.sef.casetypes.allowall                              | This indicates whether or not all case types are supported in social enterprise folders. The default is 'NO'.                                                                                                    |
| curam.ise.sef.casetypes                                       | This indicates the specific case types that are supported in social enterprise folders. The default is 'CT2,CT5', the codes for product delivery and integrated case types.                                              |
| curam.ise.sef.client.createrelationship                       | This is used to configure automatic creation of social enterprise folder relationships when new clients are added to a social enterprise folder. The default value is 'YES'.                                             |
| curam.ise.send.mdtmembers.notifications                       | This indicates whether or not to send notifications to multidisciplinary team members, for example, when a member is invited to a meeting. The default value is 'YES'.                                                   |
| curam.mdtexternal.numDaysTasksToDisplay<br>WorkspaceHome      | This indicates the maximum number of days following the current date for which tasks assigned to the multidisciplinary team member are displayed on the member's portal home page. The default value for this is 7.      |
| curam.mdtexternal.numDaysMeetingsTo<br>DisplayWorkspaceHome   | This indicates the maximum number of days following the current date for which meetings the multidisciplinary team member is scheduled to attend are displayed on the member's portal home page. The default value is 7. |
| curam.mdtexternal.numMeetingMinutesTo<br>DisplayWorkspaceHome | This indicates the maximum number of meeting minutes to display on an MDT member's portal home page. The default value is 5.                                                                                             |
| curam.mdtexternal.numDaysTasksTo<br>DisplayMyTasks            | This indicates the maximum number of days following the current date for which tasks assigned to the MDT member are displayed on the member's My Tasks page. The default value is 30.                                    |
| curam.mdtexternal.starUnmanagedClients<br>OnIncidents         | This property controls whether or not those clients are starred out so that MDT members can only see information about their own clients. The default value is 'YES'.                                                    |

# **5.2 Summary of Discussion Configuration Options**

The following table provides a summary of the discussion application properties.

Table 13. Summary of Discussion Application Properties

| Application Property                        | Summary                                                                                                    |
|---------------------------------------------|----------------------------------------------------------------------------------------------------|
| curam.ise.sef.userDefinedModerator          | This is used to configure the default type of discussion moderator. The default value is CASEOWNER which means that the moderator of all discussions in a social enterprise folder, outcome plan and investigation is the caseowner. If this property is set to USERDEFINED, then the username must be configured in the next application property, curam.ise.sef.discussionsModerator . |
| curam.ise.sef.discussionsModerator          | This is used to specify a user at the default moderator for discussions on a social enterprise folder, outcome plan and investigation. It is set in conjunction with the above application property, curam.ise.sef.userDefinedModerator, when set to USERDEFINED.                                                                                                    |
| curam.ise.discussion.paginate               | This determines whether or not discussions will be paginated. The default is 'YES'.                                                                                                    |
| curam.ise.discussion.commentsPerPage        | This determines how many comments to show per page on the paginated discussions widget. The default is '5'.                                                                                                    |
| curam.ise.discussion.viewURL                | This specifies the address of Discussion view page. It is used when sending links to Cúram pages in email notifications. The default is Discussion_viewDiscussion.                                                                                                    |
| curam.discussion.stopWatching               | This specifies the address of stop watching discussion page. It is used when sending links to Cúram pages in email notifications. The default is Discussion_stopWatchingFromEmail.                                                                                                    |
| curam. discussion. send Email Notifications | This specifies whether or not email notifications should be sent to watchers when discussion updates occur. The default is NO.                                                                                                    |

## **Appendix. Compliancy**

#### A.1 Introduction

This appendix explains how to develop in a compliant manner. By following these considerations, customers will also find it easier to upgrade to future versions of Cúram.

#### A.2 Public API

Social Enterprise Collaboration has a public API which you may use in your application code. This public API will not have any components changed or removed without following Cúram standards for handling customer impact.

### A.3 Identifying the API

The JavaDoc shipped is the sole means of identifying which public classes, interfaces and methods form the public API.

#### A.4 Outside the API

Social Enterprise Collaboration also contains some public classes, interfaces and methods, which do not form part of the API.

**Important:** To be compliant, dependencies on any class or interface should not be made. No methods should be called other than those described in the JavaDoc.

Classes, interfaces and methods outside of the public API are subject to change or removal without notice. Unless otherwise stated in the JavaDoc, you must not place any of your own classes or interfaces in the same package as that of the Social Enterprise Collaboration component.

#### **Notices**

This information was developed for products and services offered in the U.S.A. IBM may not offer the products, services, or features discussed in this document in other countries. Consult your local IBM representative for information on the products and services currently available in your area. Any reference to an IBM product, program, or service is not intended to state or imply that only that IBM product, program, or service may be used. Any functionally equivalent product, program, or service that does not infringe any IBM intellectual property right may be used instead. However, it is the user's responsibility to evaluate and verify the operation of any non-IBM product, program, or service. IBM may have patents or pending patent applications covering subject matter described in this document. The furnishing of this document does not grant you any license to these patents. You can send license inquiries, in writing, to:

IBM Director of Licensing

**IBM** Corporation

North Castle Drive

Armonk, NY 10504-1785

U.S.A.

For license inquiries regarding double-byte (DBCS) information, contact the IBM Intellectual Property Department in your country or send inquiries, in writing, to:

Intellectual Property Licensing

Legal and Intellectual Property Law.

IBM Japan Ltd.

19-21, Nihonbashi-Hakozakicho, Chuo-ku

Tokyo 103-8510, Japan

The following paragraph does not apply to the United Kingdom or any other country where such provisions are inconsistent with local law: INTERNATIONAL BUSINESS MACHINES CORPORATION PROVIDES THIS PUBLICATION "AS IS" WITHOUT WARRANTY OF ANY KIND, EITHER EXPRESS OR IMPLIED, INCLUDING, BUT NOT LIMITED TO, THE IMPLIED WARRANTIES OF NON-INFRINGEMENT, MERCHANTABILITY OR FITNESS FOR A PARTICULAR PURPOSE. Some states do not allow disclaimer of express or implied warranties in certain transactions, therefore, this statement may not apply to you.

This information could include technical inaccuracies or typographical errors. Changes are periodically made to the information herein; these changes will be incorporated in new editions of the publication. IBM may make improvements and/or changes in the product(s) and/or the program(s) described in this publication at any time without notice.

Any references in this information to non-IBM Web sites are provided for convenience only and do not in any manner serve as an endorsement of those Web sites. The materials at those Web sites are not part of the materials for this IBM product and use of those Web sites is at your own risk.

IBM may use or distribute any of the information you supply in any way it believes appropriate without incurring any obligation to you. Licensees of this program who wish to have information about it for the purpose of enabling: (i) the exchange of information between independently created programs and other programs (including this one) and (ii) the mutual use of the information which has been exchanged, should contact:

**IBM Corporation** 

Dept F6, Bldg 1

294 Route 100

Somers NY 10589-3216

U.S.A.

Such information may be available, subject to appropriate terms and conditions, including in some cases, payment of a fee.

The licensed program described in this document and all licensed material available for it are provided by IBM under terms of the IBM Customer Agreement, IBM International Program License Agreement or any equivalent agreement between us.

Any performance data contained herein was determined in a controlled environment. Therefore, the results obtained in other operating environments may vary significantly. Some measurements may have been made on development-level systems and there is no guarantee that these measurements will be the same on generally available systems. Furthermore, some measurements may have been estimated through extrapolation. Actual results may vary. Users of this document should verify the applicable data for their specific environment.

Information concerning non-IBM products was obtained from the suppliers of those products, their published announcements or other publicly available sources.

IBM has not tested those products and cannot confirm the accuracy of performance, compatibility or any other claims related to non-IBM products. Questions on the capabilities of non-IBM products should be addressed to the suppliers of those products.

All statements regarding IBM's future direction or intent are subject to change or withdrawal without notice, and represent goals and objectives only

All IBM prices shown are IBM's suggested retail prices, are current and are subject to change without notice. Dealer prices may vary.

This information is for planning purposes only. The information herein is subject to change before the products described become available.

This information contains examples of data and reports used in daily business operations. To illustrate them as completely as possible, the examples include the names of individuals, companies, brands, and products. All of these names are fictitious and any similarity to the names and addresses used by an actual business enterprise is entirely coincidental.

#### COPYRIGHT LICENSE:

This information contains sample application programs in source language, which illustrate programming techniques on various operating platforms. You may copy, modify, and distribute these sample programs in any form without payment to IBM, for the purposes of developing, using, marketing or distributing

application programs conforming to the application programming interface for the operating platform for which the sample programs are written. These examples have not been thoroughly tested under all conditions. IBM, therefore, cannot guarantee or imply reliability, serviceability, or function of these programs. The sample programs are provided "AS IS", without warranty of any kind. IBM shall not be liable for any damages arising out of your use of the sample programs.

Each copy or any portion of these sample programs or any derivative work, must include a copyright notice as follows:

- © (your company name) (year). Portions of this code are derived from IBM Corp. Sample Programs.
- © Copyright IBM Corp. \_enter the year or years\_. All rights reserved.

If you are viewing this information softcopy, the photographs and color illustrations may not appear.

#### **Trademarks**

IBM, the IBM logo, and ibm.com are trademarks or registered trademarks of International Business Machines Corp., registered in many jurisdictions worldwide. Other product and service names might be trademarks of IBM or other companies. A current list of IBM trademarks is available on the Web at "Copyright and trademark information" at http://www.ibm.com/legal/us/en/copytrade.shtml.

Actuate is a registered trademark of Actuate Corporation.

Adobe, the Adobe logo, Adobe SVG Viewer, Adobe Reader, Adobe Flash Player, and Portable Document Format (PDF), are either registered trademarks or trademarks of Adobe Systems Incorporated in the United States, other countries, or both.

Apache is a trademark of Apache Software Foundation.

Safari is a registered trademark of Apple Inc.

BIRT is a registered trademark of Eclipse Foundation.

JAWS is a registered trademark of Freedom Scientific.

HP-UX is a registered trademark of Hewlett-Packard Company.

Microsoft, Windows 7, Windows XP, Windows NT, Windows Server 2003, Windows Server 2008, Internet Explorer, Word, Excel, and the Windows logo are trademarks of Microsoft Corporation in the United States, other countries, or both.

Linux is a registered trademark of Linus Torvalds in the United States, other countries, or both.

Firefox is a registered trademark of Mozilla Foundation.

Novell, the Novell logo, the N logo, and SUSE Linux Enterprise Server are registered trademarks of Novell, Inc. in the United States and other countries.

UNIX is a registered trademark of the Open Group in the United States and other countries.

Oracle, Solaris, WebLogic Server, Java and all Java-based trademarks and logos are registered trademarks of Oracle and/or its affiliates.

Red Hat Enterprise Linux is a registered trademark of Red Hat, Inc. in the United States and other countries.

NetWeaver CE is a registered trademark of SAP AG.

Other names may be trademarks of their respective owners. Other company, product, and service names may be trademarks or service marks of others.

## IBM

Printed in USA